УТВЕРЖДАЮ Начальник Управления автоматики и телемеханики ЦДИ – филиала ОАО «РЖД» \_\_\_\_\_\_\_\_\_\_\_\_ В.В.Аношкин  $\infty$  2020 г.

Центральная дирекция инфраструктуры – филиал ОАО «РЖД» Управление автоматики и телемеханики

# КАРТА ТЕХНОЛОГИЧЕСКОГО ПРОЦЕССА

## № КТП ЦШ 1295-2020

Микропроцессорная централизация стрелок и сигналов на базе ЭВМ и программируемых контроллеров МПЦ-МПК. Сопровождение и эксплуатация программных средств. Анализ сбойных ситуаций, работа по устранению выявленных отклонений.

> \_\_\_\_\_\_\_\_\_\_\_\_\_\_\_\_\_\_\_\_\_\_\_\_\_\_\_ (код наименования работы в ЕК АСУТР)

Планово-предупредительное техническое обслуживание (вид технического обслуживания (ремонта))

АРМ

(единица измерения)

 $\frac{7}{1}$ (количество листов) (номер листа)

 Разработал: Отделение автоматики и телемеханики ПКБ И Заместитель начальника отделения \_\_\_\_\_\_\_\_\_\_\_ И.В.Балабанов  $\kappa$   $\gg$  2020 г.

## **1. Состав исполнителей:**

Состав исполнителей на железнодорожных участках,

кроме малоинтенсивных:

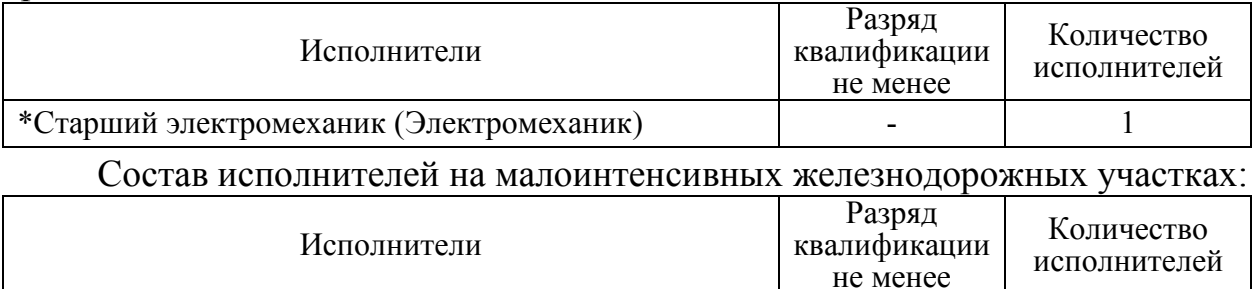

(Электромеханик железнодорожной инфраструктуры) \*-далее – старший электромеханик (электромеханик).

#### **2. Условия производства работ**

\*Старший электромеханик инфраструктуры

2.1. Анализ сбойных ситуаций, работа по устранению выявленных отклонений производится без прекращения функционирования системы.

- 1

2.2. Работа производится электротехническим персоналом, имеющим группу по электробезопасности при работе в электроустановках до 1000 В не ниже III, перед началом работ проинструктированным в установленном порядке.

2.3. К работе допускается обслуживающий персонал, прошедший специальную подготовку и выдержавший испытания в знаниях условий эксплуатации системы в соответствии с процедурами, принятыми в ОАО «РЖД».

**3. Средства защиты, измерений, технологического оснащения; монтажные приспособления, испытательное оборудование, инструменты, техническая документация** 

руководство оператора АРМ ШН.

#### **4. Подготовительные мероприятия**

4.1. Подготовить техническую документацию, указанную в разделе 3.

#### **5. Обеспечение безопасности движения поездов**

5.1. Работа выполняется без оформления записи в Журнале осмотра путей, стрелочных переводов, устройств сигнализации, централизации и блокировки, связи и контактной сети формы ДУ-46 (далее – Журнал осмотра).

5.2. При выполнении работы обеспечить безопасность движения в соответствии с требованиями пункта 7.1 Инструкции по обеспечению безопасности движения поездов при технической эксплуатации устройств и систем СЦБ ЦШ-530-11, утвержденной распоряжением ОАО «РЖД» от 20 сентября 2011 г. № 2055р.

Примечание. Здесь и далее по тексту целесообразно проверить действие ссылочных документов. Если ссылочный документ заменен (изменен),

то при пользовании данной картой технологического процесса следует руководствоваться заменяющим (измененным) документом. Если ссылочный документ отменен без замены, то применяется та часть текста, где не затрагивается ссылка на этот документ.

### **6. Обеспечение требований охраны труда**

6.1. При выполнении технологических операций следует руководствоваться требованиями «Инструкции по охране труда для электромеханика и электромонтера устройств сигнализации, централизации и блокировки в ОАО «РЖД» от 03 ноября 2015 № 2616р и «Правилами по охране труда при техническом обслуживании и ремонте устройств сигнализации, централизации и блокировки в ОАО «РЖД» (ПОТ РЖД-4100612-ЦШ-074-2015), утверждёнными распоряжением ОАО «РЖД» от 26 ноября 2015 г. №2765р.

ВНИМАНИЕ. Место работ должно иметь достаточное для их производства освещение. При необходимости следует применять переносные осветительные приборы.

### **7. Технология выполнения работ**

*7.1. Анализ сбойных ситуаций, работа по устранению выявленных отклонений.* 

Анализ сбойных ситуаций и работу по устранению выявленных отклонений необходимо проводить еженедельно (при необходимости – ежедневно) для предотвращения нарушения нормальной работы устройств, входящих в аппаратно-программный комплекс МПЦ-МПК.

Работу необходимо проводить, используя электронные архивы. согласно карте технологического процесса КТП ЦШ 1289-2020 и журналы сообщений на АРМ ШН, в которые поступают сообщения о неисправностях и сбоях в режиме реального времени в работе устройств, входящих в состав МПЦ-МПК.

Для анализа сбойных ситуаций или конкретных случаев нужно использовать журналы АРМ ШН, в которых предусмотрены широкие возможности фильтрации выбора объектов. Кроме этого, в журнал АРМ ШН пишется более развернутая объектно-ориентированная информация, в сравнении с той, что получает непосредственно дежурный по станции.

7.1.1. Для анализа работы устройств выбрать вкладку «Журналы», далее выбрать вкладку «События» (Рисунок 1).

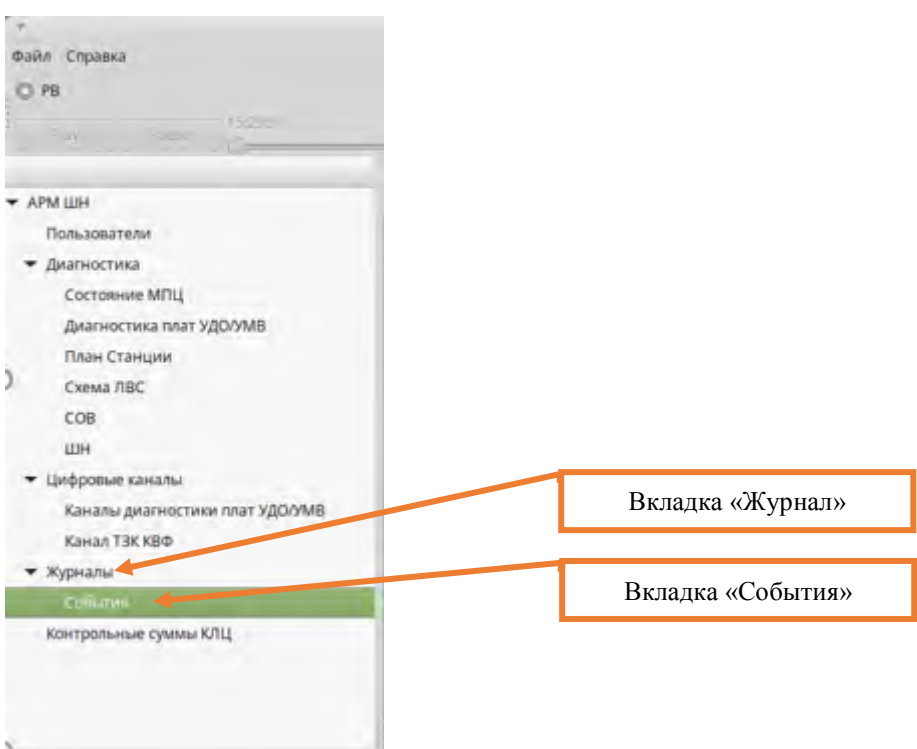

Рисунок 1. Выбор вкладки на АРМ ШН.

7.1.2. Выбрать источника сообщений для фильтрации и тип сообщений, которые нужно вывести с помощью фильтра в окне журнала (Рисунок 2).

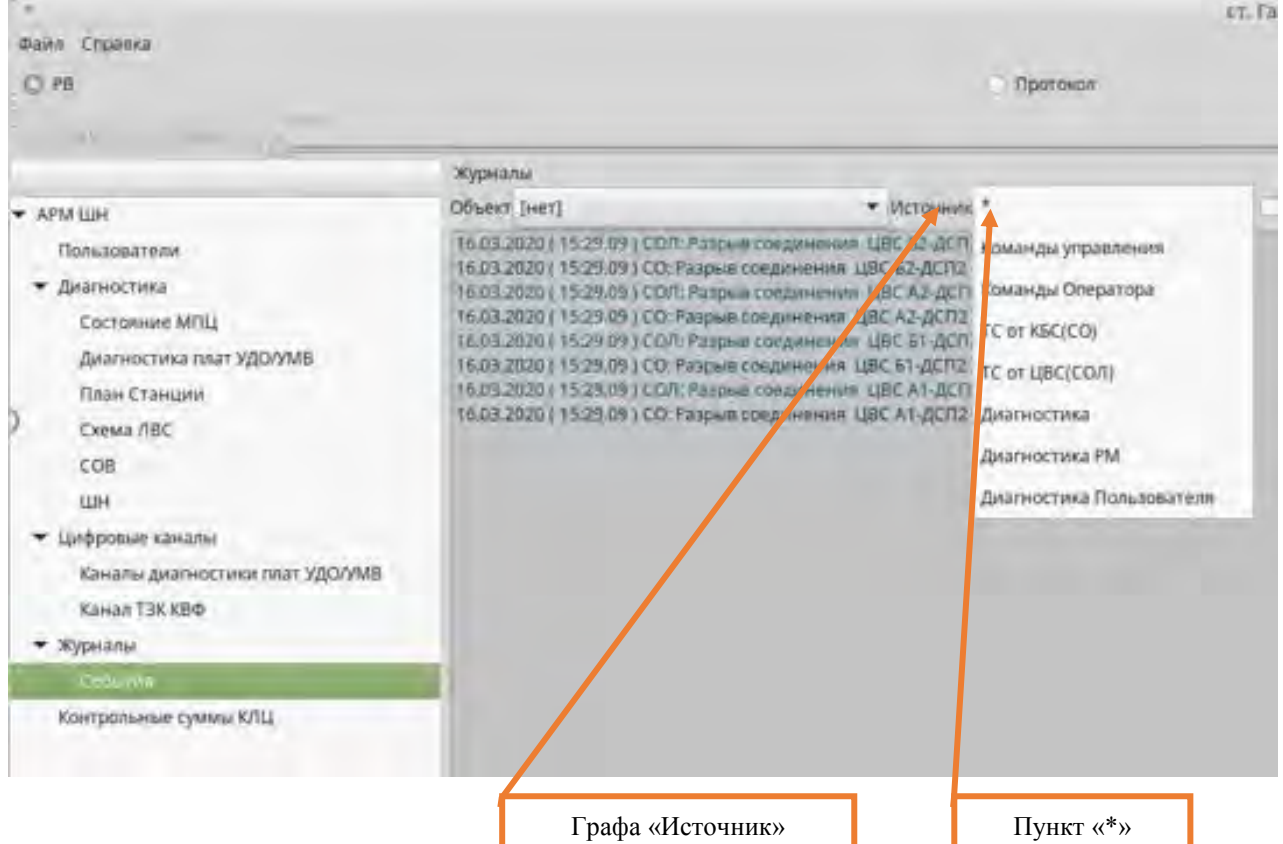

Рисунок 2. Выбор источника сообщений для фильтрации

ВНИМАНИЕ: Для определения типа сообщений необходимо в графе «Источник» (Рисунок 2) выбрать нужный тип. Для поиска сбойных ситуаций следует выбирать диагностические типы событий. Другие типы событий

7 4 (листов) (лист)

выбираются по мере необходимости.

ВНИМАНИЕ: Для просмотра всех типов событий выбрать необходимо пункт «\*» (Рисунок 2)

7.1.3. Выбрать тип объектов для настройки фильтров под конкретные устройства (как напольные, так и оборудование, размещенное на посту ЭЦ). В выпадающем списке «Группа объектов» выбрать необходимую группу, по которой будет произведена выборка событий (Рисунок 3).

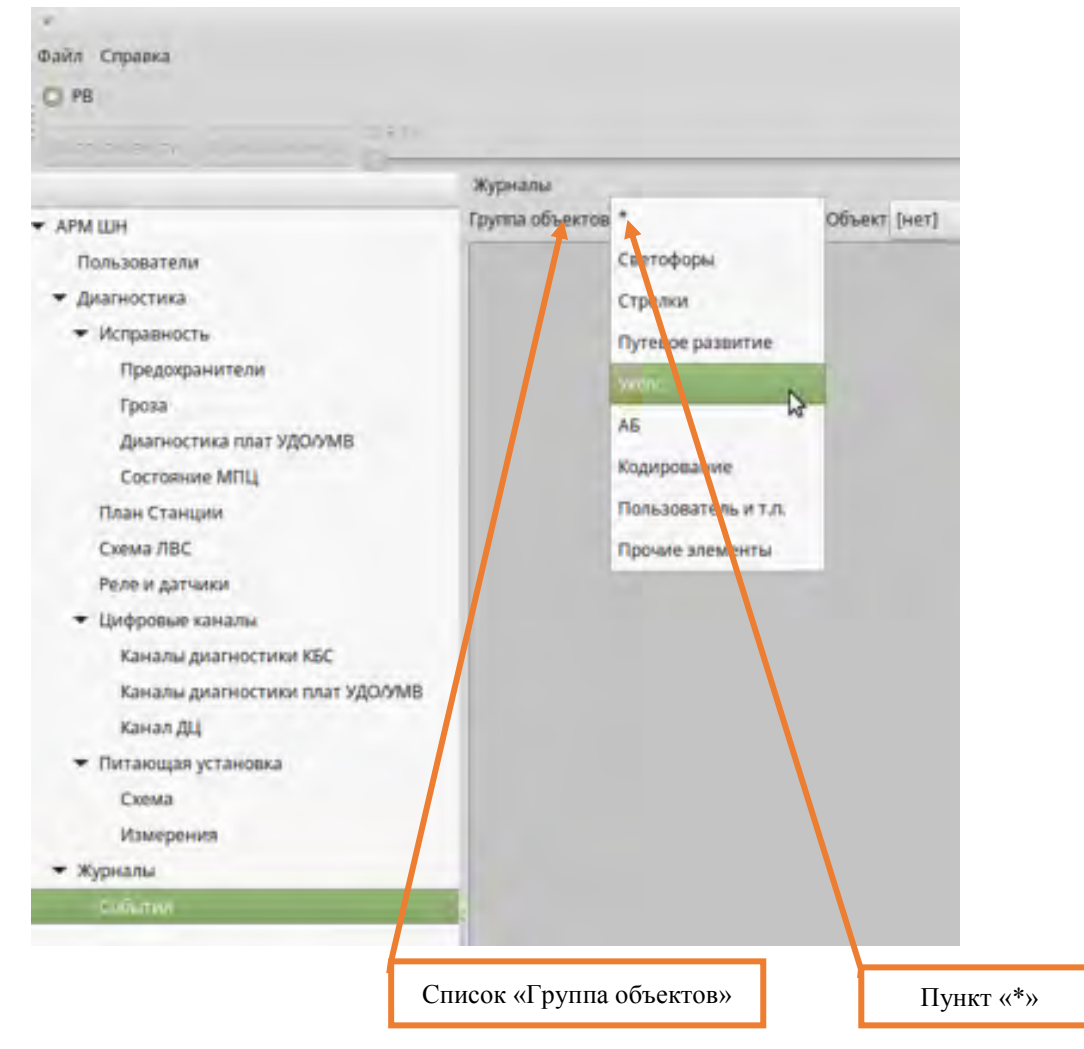

Рисунок 3. Выбор для фильтра группы объектов.

ВНИМАНИЕ: Для просмотра событий по всем типам объектов выбрать необходимо пункт «\*» Рисунок 3).

7.1.4. Для просмотра конкретного объекта (Например: стрелка №1, светофор Н1) его необходимо выбрать в выпадающем списке «Объекты» (Рисунок 4).

ВНИМАНИЕ: Если необходима информация по все объектам, выбрать пункт «нет» (Рисунок 4).

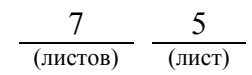

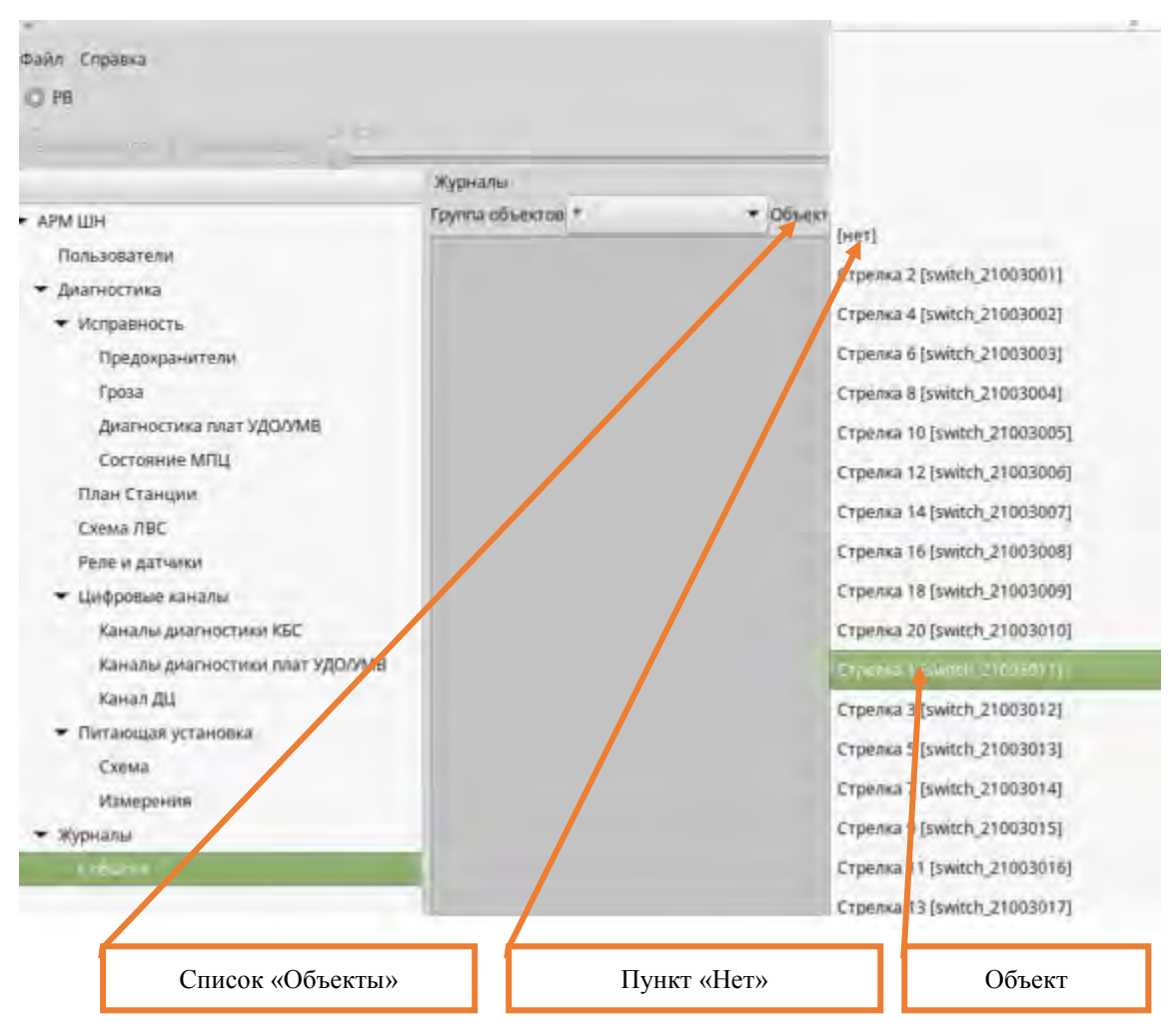

Рисунок 4. Выбор определенного объекта для фильтрации сообщений 7.1.5. Выполнить загрузку событий по объекту, для чего необходимо запустить протокол программы АРМ ШН. Переключаем программу АРМ ШН в режим просмотра протоколов, выбираем дату и временной интервал для выбора событий по объекту (Рисунок 5).

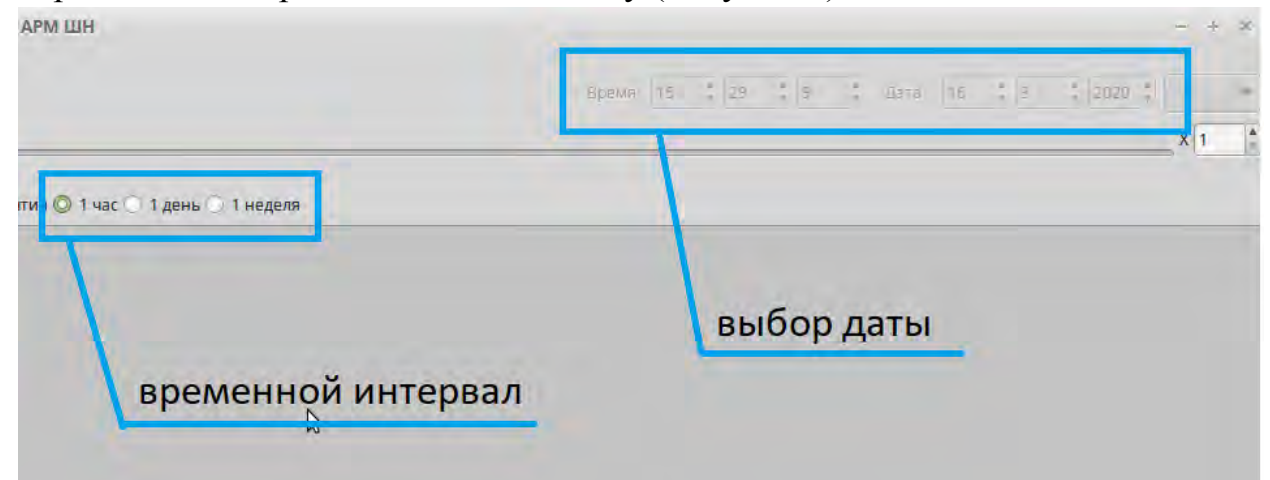

Рисунок 5. Выбор даты и временного интервала событий по объекту.

7.1.6. Нажать кнопку «Воспроизвести» и дождаться окончания процесса фильтрации событий за выбранный период. По окончании, которого в окне событий появиться список сообщений.

> **Электронная подпись. Подписал: Аношкин В.В., Новиков А.В. №ИСХ-4559/ПКБ И от 28.09.2020**

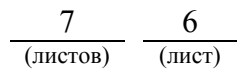

ВНИМАНИЕ: В ходе анализа необходимо определить, когда появилось событие и имеет ли данное событие периодический характер, а также есть ли закономерность в его появлении в связи с работой другого оборудования или движения поезда по путям станции.

ПРИМЕЧАНИЕ: Если на момент проведения данной работы отсутствуют аварийные ситуации, то можно настроить фильтр по основным объектам и событиям для них, на основании анализа которых сделать заключения о работе устройств системы МПЦ МПК. На основании информации, отображенной в диагностических сообщениях, принять меры к предотвращению нарушения нормальной работы устройств.

7.2. В случае невозможности провести анализ сбойных ситуаций и работу по устранению выявленных отклонений передать информацию диспетчеру дистанции СЦБ для организации оповещения разработчика системы (центра сервисного обслуживания) для принятия мер.

#### **8. Заключительные мероприятия, оформление результатов работы**

После окончания анализа сбойных ситуаций, работы по устранению выявленных отклонений оповестить ДСП об окончании работы, сделать запись в журнале ШУ-2 о проведенной работе и внести результаты выполнения работы в систему ЕК АСУИ в соответствии с требованиями, изложенными в подразделе 4.1 раздела 4 «Порядка планирования, учета и контроля выполнения работ в хозяйстве автоматики и телемеханики», утверждённого распоряжением ОАО «РЖД» от 13 января 2020 г. №20/р.

Начальник отдела ПКБ И Е.Н. Иванов

Конструктор 1 категории ПКБ И В.В. Харламов

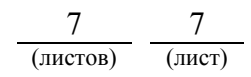

# ЛИСТ СОГЛАСОВАНИЯ

# № КТП ЦШ 1295-2020

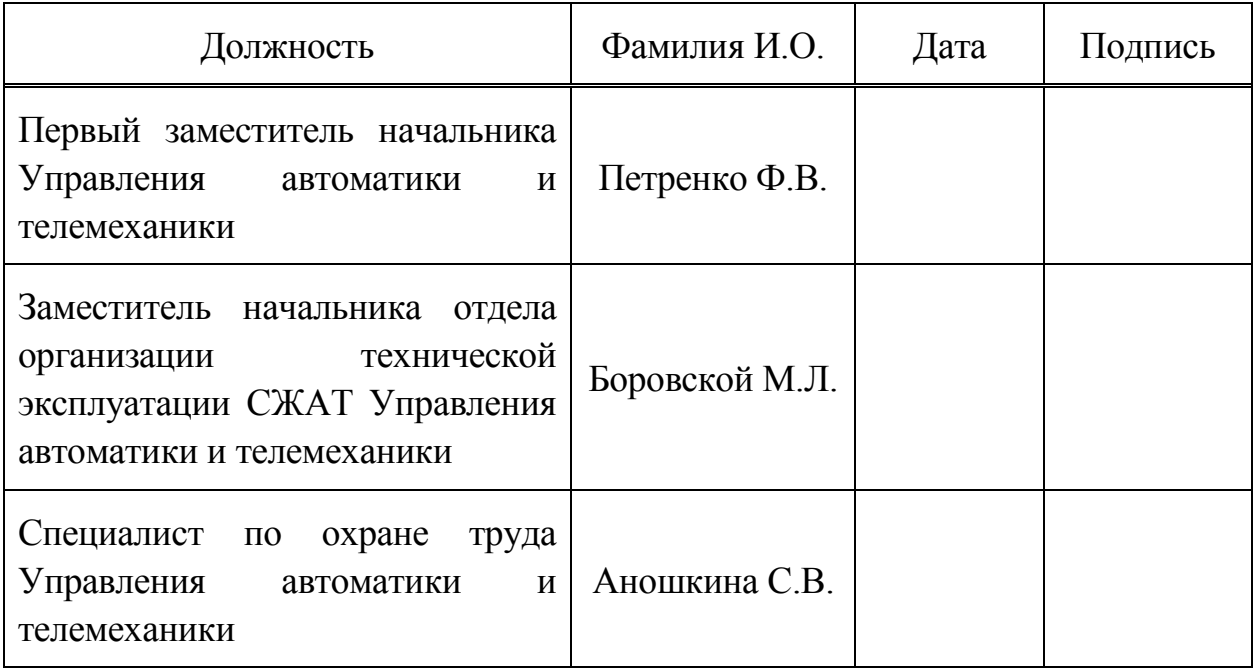